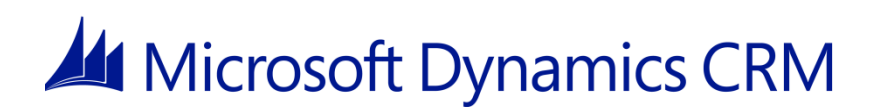

# **Connectivity and Firewall Port Requirements for Microsoft Dynamics CRM 2013**

Microsoft Corporation

**Published**: September 2013 **Updated**: October 2013

### **Abstract**

This document is designed to provide guidance on the connectivity requirements between Microsoft Dynamics CRM 2013 and other systems to assist readers with proper firewall configuration in customer environments.

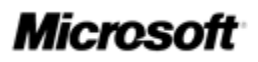

This document is provided "as-is". Information and views expressed in this document, including URL and other Internet Web site references, may change without notice. You bear the risk of using it.

Some examples depicted herein are provided for illustration only and are fictitious. No real association or connection is intended or should be inferred.

This document does not provide you with any legal rights to any intellectual property in any Microsoft product. You may copy and use this document for your internal, reference purposes. © 2013 Microsoft Corporation. All rights reserved.

Microsoft, Active Directory, Excel, Hyper-V, Internet Explorer, Microsoft Dynamics, Microsoft Dynamics logo, MSDN, Outlook, Notepad, SharePoint, Silverlight, Visual C++, Windows, Windows Azure, Windows Live, Windows PowerShell, Windows Server, and Windows Vista are trademarks of the Microsoft group of companies.

All other trademarks are property of their respective owners.

# **Contents**

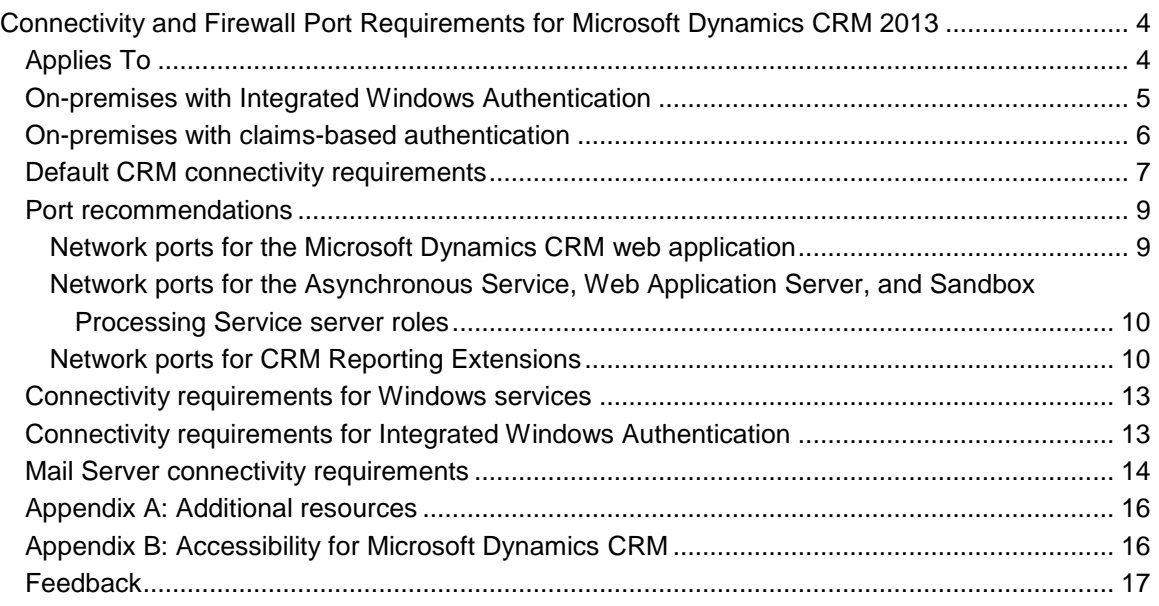

# <span id="page-3-0"></span>**Connectivity and Firewall Port Requirements for Microsoft Dynamics CRM 2013**

**Contributors**: Venkat Sathyamurthy; Murali Vadakke Puthanveetil, Mahesh Hariharan, Peter **Simons** 

#### **Published**: September 2013 **Updated**: October 2013

This document is designed to provide guidance on the connectivity requirements between Microsoft Dynamics CRM 2013 and other systems to assist readers with proper firewall configuration in customer environments.

# <span id="page-3-1"></span>**Applies To**

Microsoft Dynamics CRM 2013

#### **In this white paper**

- [Introduction](#page-3-2)
- [On-premises with Integrated Windows Authentication](#page-4-0)
- [On-premises with claims-based authentication](#page-5-0)
- [Default CRM connectivity requirements](#page-6-0)
- [Port recommendations](#page-8-0)
- **•** [Connectivity requirements for Windows services](#page-12-0)
- [Connectivity requirements for Integrated Windows Authentication](#page-12-1)
- [Mail Server connectivity requirements](#page-13-0)
- [Appendix A: Additional resources](#page-15-0)
- [Appendix B: Accessibility for Microsoft Dynamics](#page-15-1) CRM
- [Feedback](#page-16-0)

<span id="page-3-2"></span>Many data centers include firewalls between the end users and the servers and other integrated systems that support an implementation of Microsoft Dynamics CRM 2013. This document is designed to provide guidance on the connectivity requirements between Microsoft Dynamics CRM 2013 and other systems to assist readers with proper firewall configuration in customer environments.

#### **Download**

This paper can be downloaded from the Microsoft Download Center: [Connectivity and Firewall](http://go.microsoft.com/fwlink/p/?LinkID=311816)  [Port Requirements for Microsoft Dynamics CRM 2013](http://go.microsoft.com/fwlink/p/?LinkID=311816)

## <span id="page-4-0"></span>**On-premises with Integrated Windows Authentication**

An overview of an on-premises implementation that uses Integrated Windows Authentication (IWA) is shown in the following diagram.

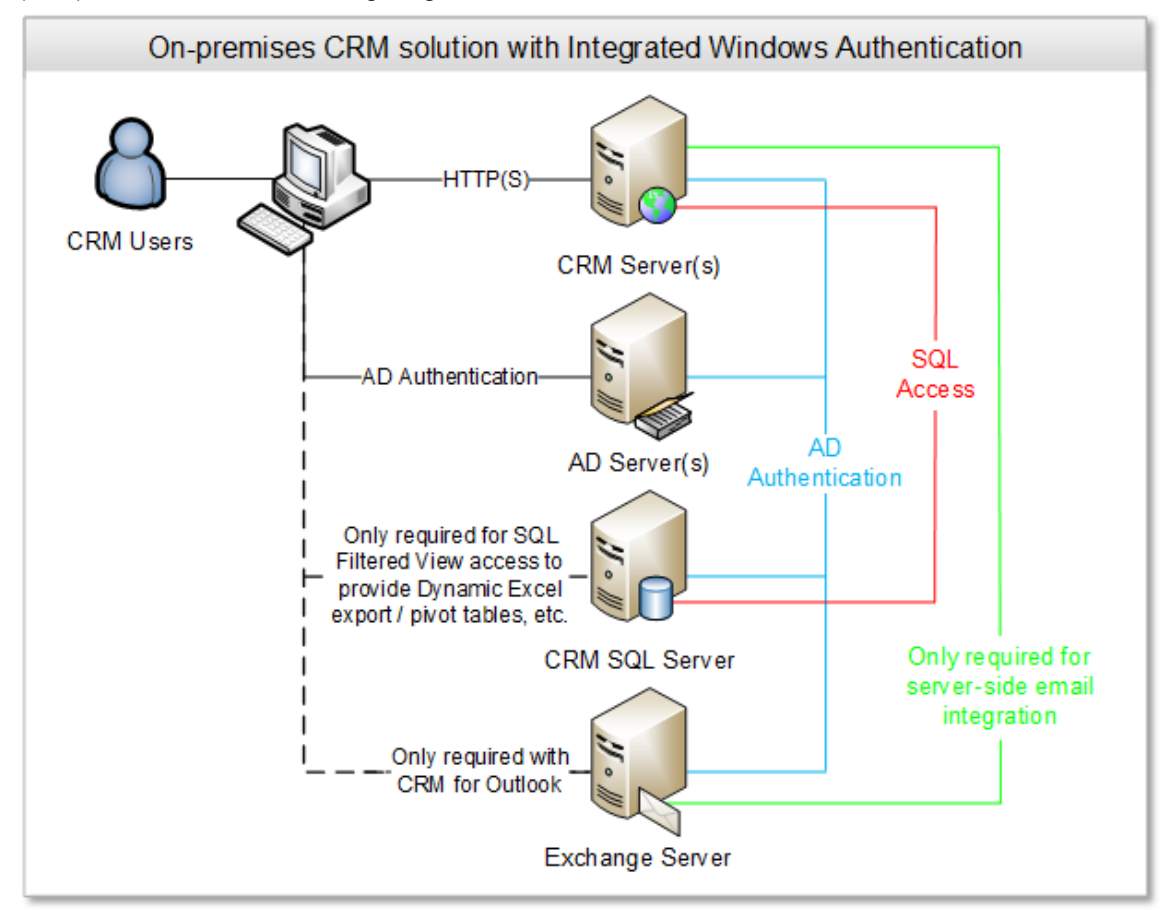

In this scenario the user must have a certain level of connectivity to the CRM Server(s), the Active Directory Server(s) and the SQL Server for SQL Filtered View access (if Export to Excel functionality is required). The remainder of this document focuses primarily on this scenario and details the required level of connectivity between these various components as well as further options for integration, Citrix implication, and so on.

# <span id="page-5-0"></span>**On-premises with claims-based authentication**

An overview of an on-premises implementation that uses claims-based authentication using Active Directory Federation Service (ADFS) as the Security Token Service (STS) is shown in the following diagram.

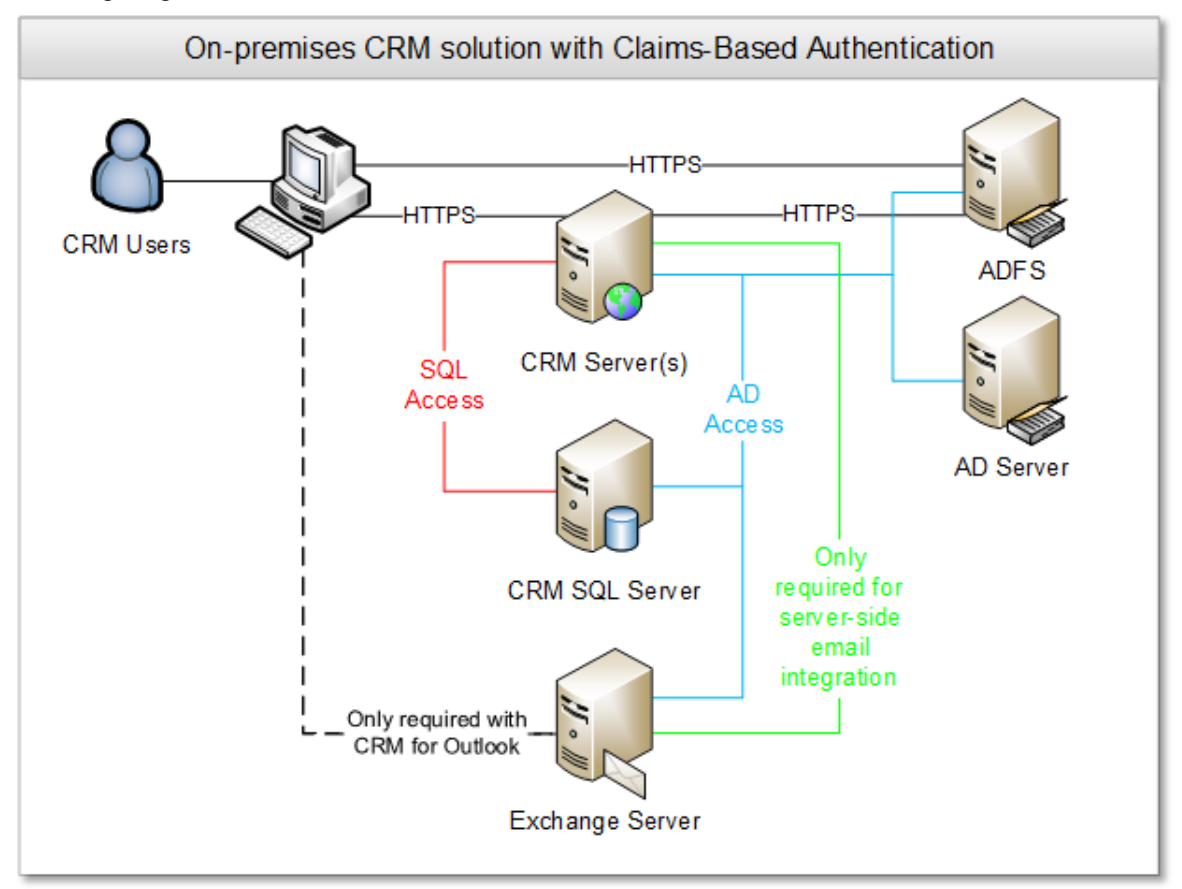

With claims-based authentication, the Microsoft Dynamics CRM site is accessed anonymously and is then redirected to ADFS. Users enter their credentials, which are validated by ADFS by contacting Active Directory Directory Services (AD-DS) or alternative Identity Provider. Finally, AFDS issues a SAML token containing the necessary claims for accessing Microsoft Dynamics CRM.

## <span id="page-6-0"></span>**Default CRM connectivity requirements**

An overview of the default connectivity requirements for an on-premises deployment of Microsoft Dynamics CRM 2013 is shown in the following diagram.

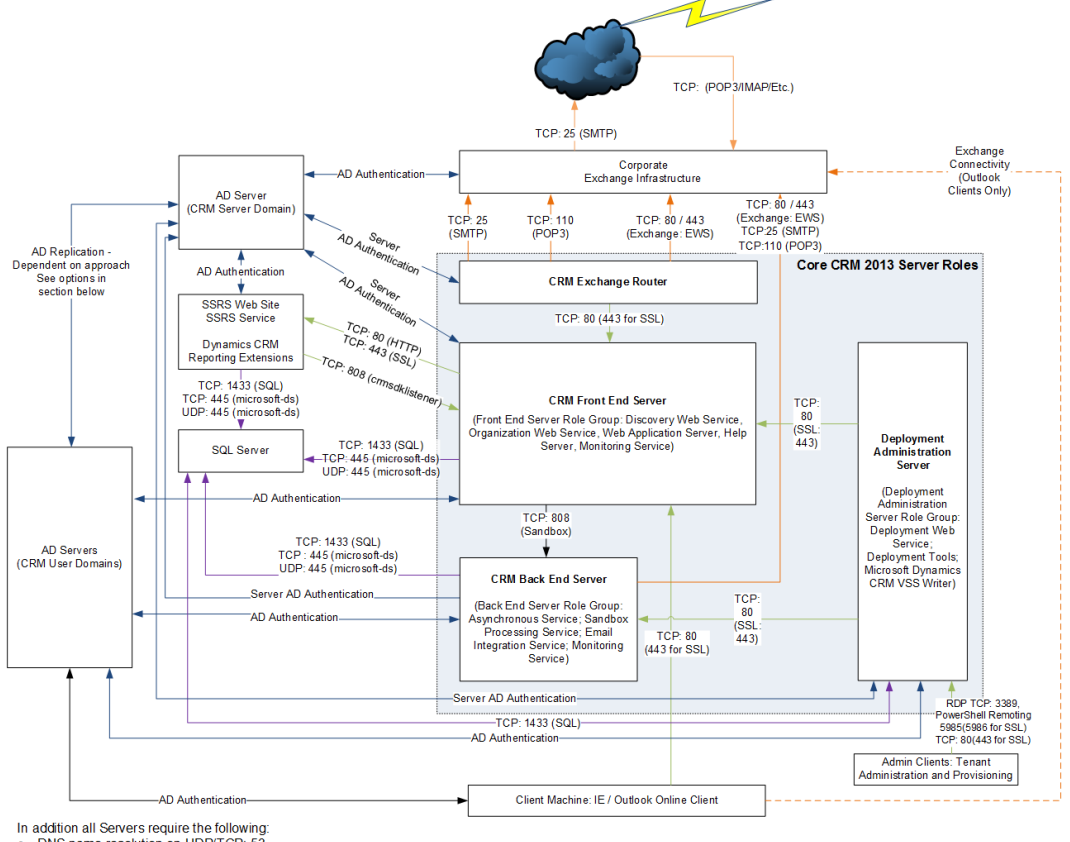

DNS name resolution on UDP/TCP: 53

Die NelsiOS name resolution on TCP: 139, UDP: 137/138<br>NEBIOS name resolution on TCP: 139, UDP: 137/138<br>NTP time synchronisation: 123 – *this is a requirement for Kerberos Authentication*<br>DCOM and RPC: TCP 135, UDP 1025

 $\bullet$ 

Note. Arrow direction depicts source and target of initiating request rather than direction of data flow

### **Important**

Because this diagram is focused on Microsoft Dynamics CRM connectivity requirements, full details about the specific port requirements for Microsoft Exchange Server and the Microsoft Windows Active Directory service are not shown. Additional information and links to related articles about these technologies and their specific requirements are provided in the following sections of this document.

The default connectivity requirements for components of an on-premises deployment of Microsoft Dynamics CRM 2013 are shown in the following table.

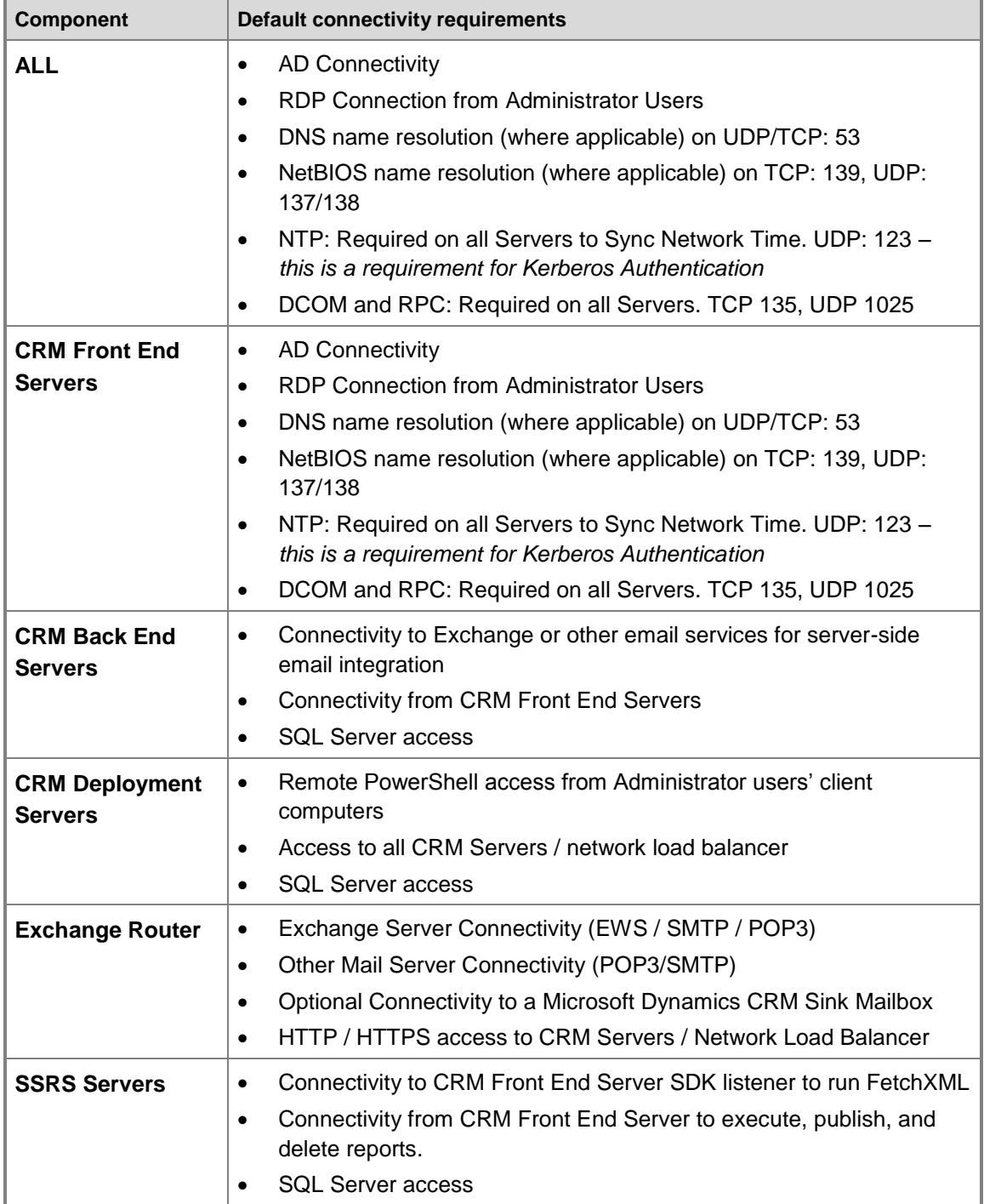

÷.

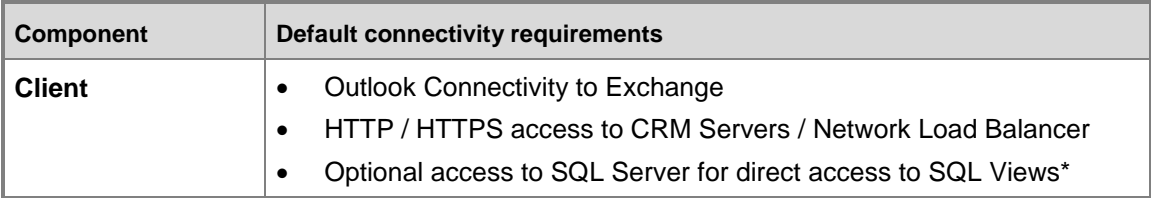

\* It is recommended that the solution be designed to work using the FetchXML access (via the Web services) rather than by granting users access to SQL Views directly. Using this approach simplifies any future migration to CRM Online, with which SQL access is not available.

#### **Important**

In each case, the port numbers can be configured to run under alternative (non-default) values, so environments will vary.

## <span id="page-8-0"></span>**Port recommendations**

### <span id="page-8-1"></span>**Network ports for the Microsoft Dynamics CRM web application**

The following table lists the ports used for a server that is running a Full Server installation of Microsoft Dynamics CRM. Moreover, except for the Microsoft SQL Server role and the Microsoft Dynamics CRM Connector for SQL Server Reporting Services server role, all server roles are installed on the same computer.

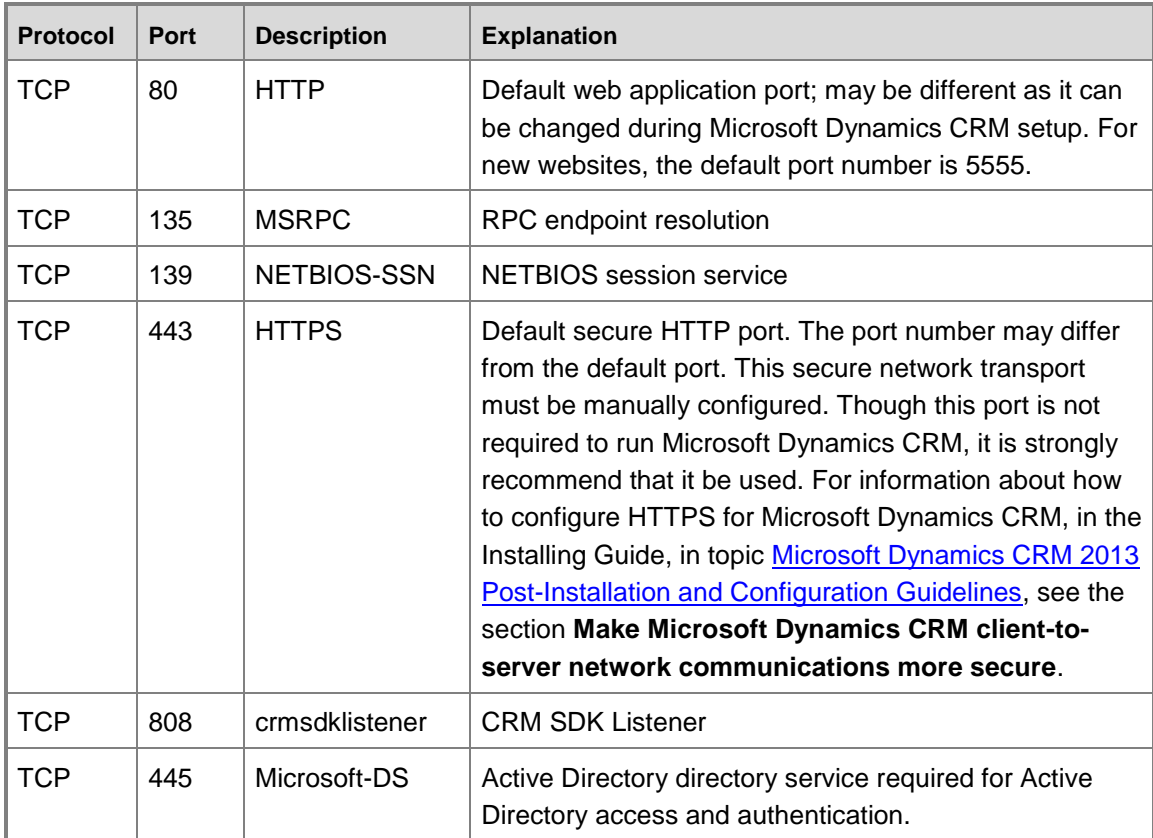

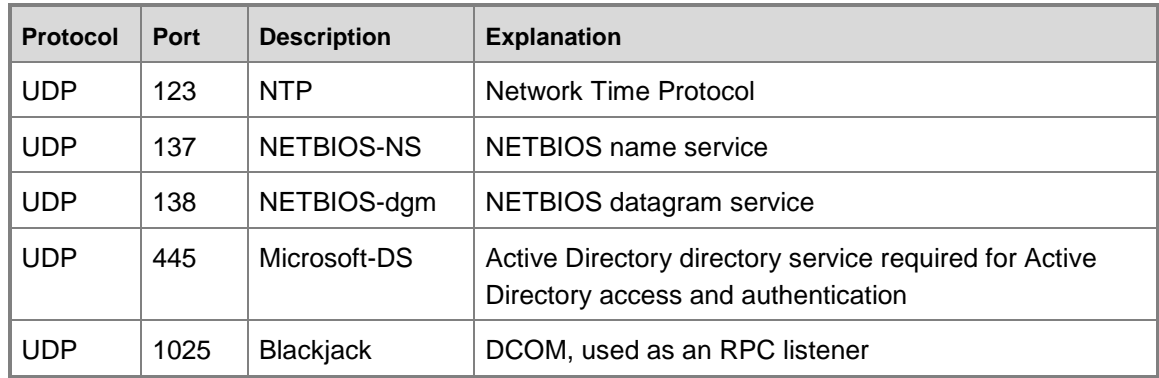

#### **Important**

Depending on the domain trust configuration, additional network ports may be required for Microsoft Dynamics CRM to work correctly. For more detail, see Knowledge Base article ID 179442, [How to configure a firewall for domains and trusts.](http://support.microsoft.com/kb/179442)

### <span id="page-9-0"></span>**Network ports for the Asynchronous Service, Web Application Server, and Sandbox Processing Service server roles**

The following table lists the additional port that is used for a deployment in which the Sandbox Processing Service is running on a separate computer.

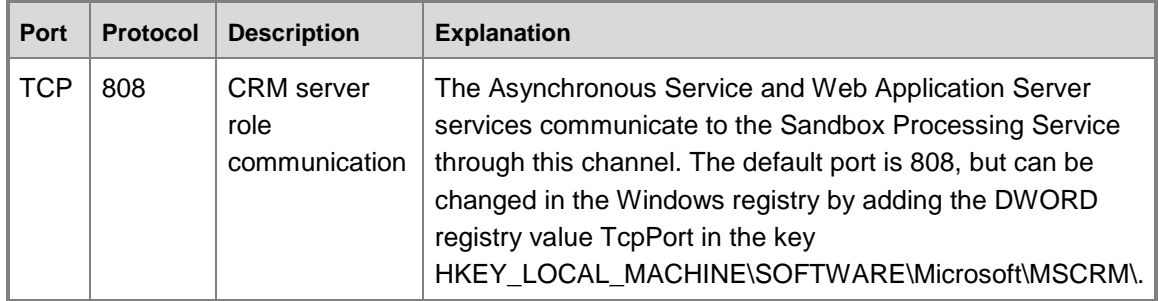

### <span id="page-9-1"></span>**Network ports for CRM Reporting Extensions**

The following table lists the additional port that is required for CRM Reporting Extensions connectivity.

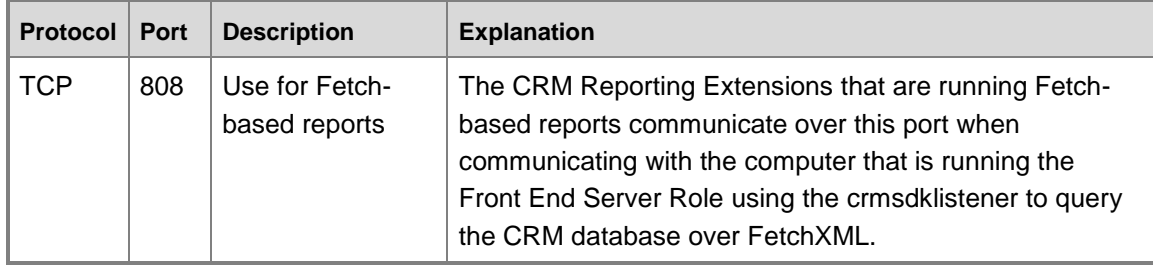

#### The following diagram shows the connectivity for CRM Reporting Extensions.

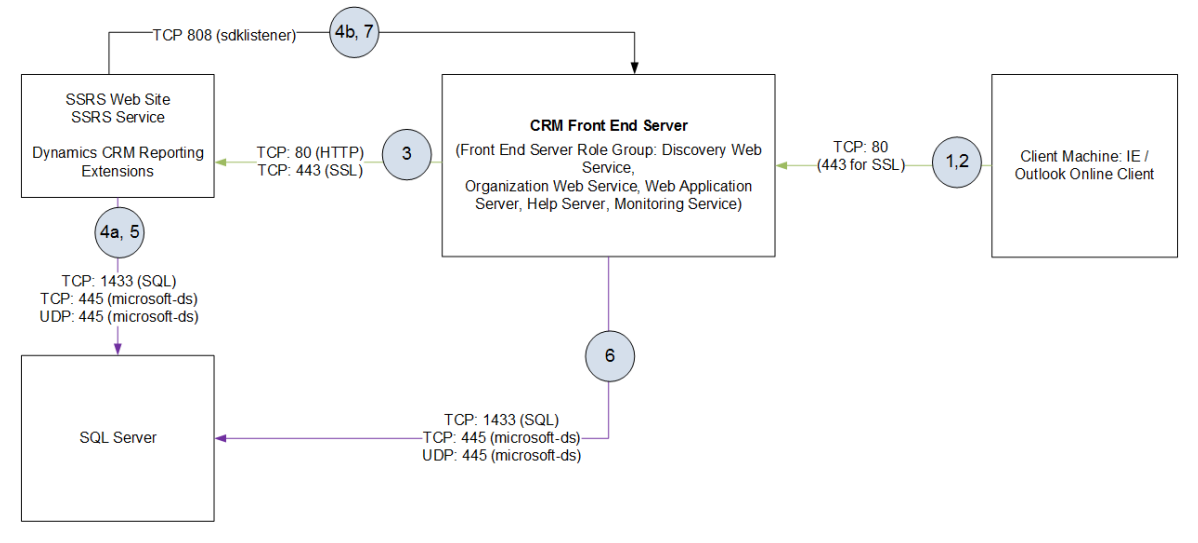

#### **Report Execution Process**

The following steps are involved in the report execution process.

**1**. Client connects and authenticates (as the user using AD or ADFS/Cookie) with CRM Front Ender Server over HTTP/HTTPS.

**2**. Client hits a page in CRM that includes the report viewer control to view a report.

**3**. The reporting control in CRM makes a requests to SSRS (Sandboxed), connecting using the CRM Service Account (i.e. not the user) but passing the user context over HTTP/HTTPS.

**4a**. SSRS uses the Dynamic CRM SQL Reporting Extension to query the data via the CRM security views (for SQL queries) on the standard SQL Port (default TCP:1433), obtains dataset for report.

**4b**. SSRS uses the Dynamics CRM Fetch Reporting Extensions to connect to the crmsdklistener on the Front End CRM Server to run the FetchXML (TCP:808).

**5**. SQL returns the data (for SQL reports) on open SQL connection (no new connection).

**6**. The front end CRM server (web server role) executes FetchXML for report against SQL Database over SQL port (default 1433), and obtains dataset for report.

**7**. The crmsdklistener returns FetchXML data on open TCP connection (no new connection).

#### **Report Publishing and Deletion**

**3**. Report publishing and deletion also uses the 2005 web service endpoint available on the SSRS report server.

The following table lists the ports that are used for a computer that is running SQL Server with only SQL Server and the CRM Reporting Extensions server roles installed.

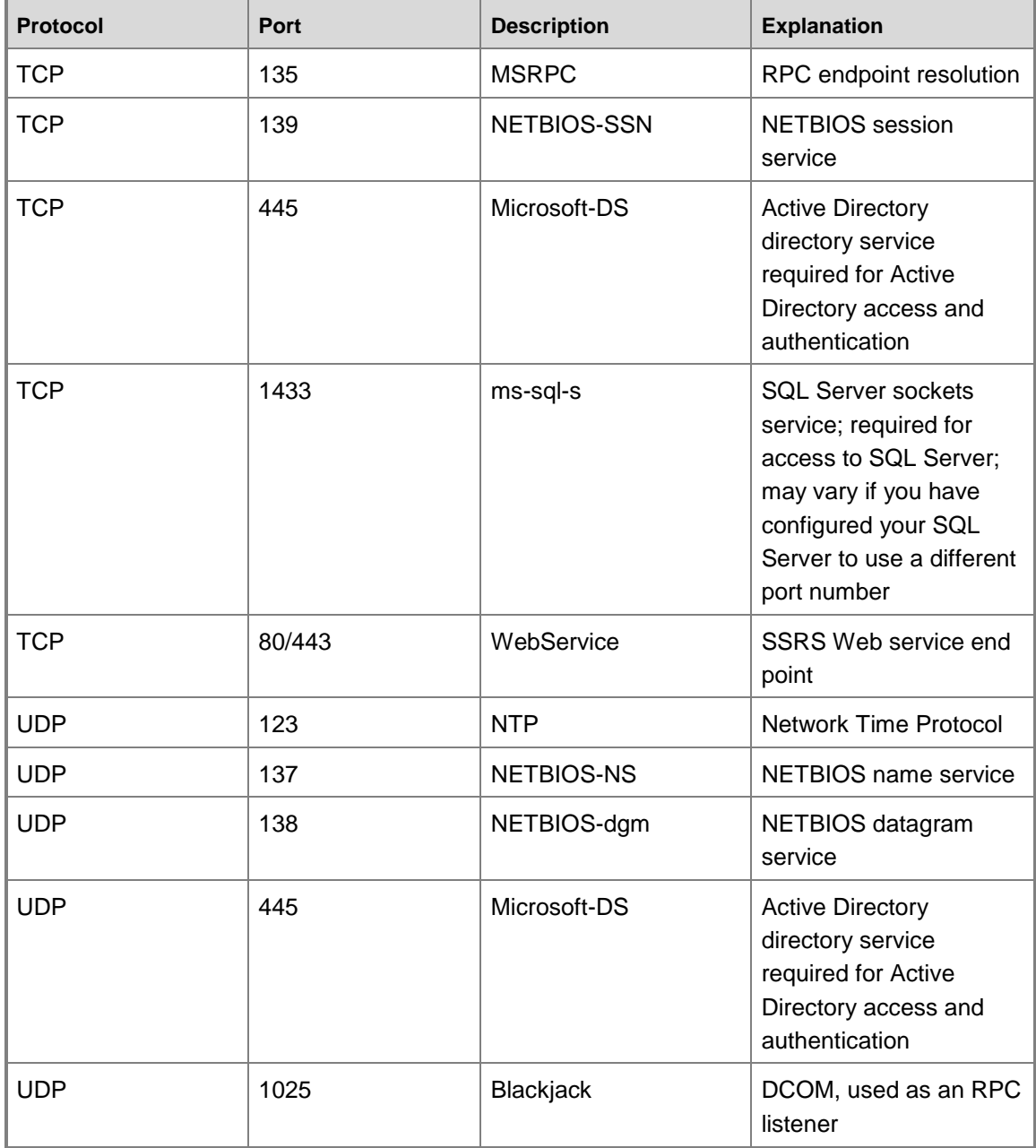

### **Z** Note

The NETBIOS ports (TCP 139, UDP 137 and 138) are an alternative to port 445 which is used by SQL named pipes. These ports are required only during setup to determine the

SQL port for named instances of SQL; NETBIOS ports are not required during normal operation.

## <span id="page-12-0"></span>**Connectivity requirements for Windows services**

Microsoft client, server, and server-based programs use a variety of network ports and protocols to communicate with client systems and with other server systems over the network. While beyond the scope of this article, details of the essential network ports, protocols and services that are used by Microsoft client and server operating systems, server-based programs, and their subcomponents in the Microsoft Windows server system are available on the Microsoft Support site in Article ID 832017, [Service overview and network port requirements for Windows.](http://support.microsoft.com/kb/832017)

## <span id="page-12-1"></span>**Connectivity requirements for Integrated Windows Authentication**

The key service and port requirements for Integrated Windows Authentication (IWA) are shown in the following table.

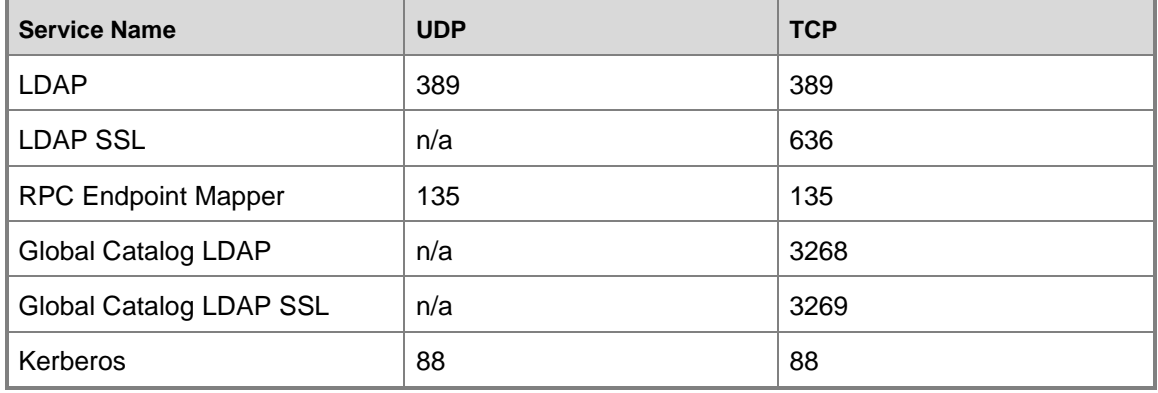

However, in larger deployments, firewalls can present two challenges when deploying a distributed Active Directory (AD) directory service architecture:

- Initially promoting a server to a domain controller
- Replicating traffic between domain controllers

Active Directory relies on remote procedure call (RPC) for replication between domain controllers. Simple Mail Transfer Protocol [SMTP] can be used in certain situations—schema, configuration, and global catalog replication—but not for domain naming context, which limits its usefulness.

Configuring replication in environments in which a directory forest is distributed among internal, perimeter networks and external (that is, Internet-facing) networks can be challenging. In these scenarios, there are three possible approaches:

- Open the firewall wide to permit the native dynamic behavior of RPC
- Limit the use of TCP ports by RPC and open the firewall just a little bit

#### **Z** Note

For additional detail about this option, see the following resources:

- Article ID 929851 [The default dynamic port range for TCP/IP has changed in Windows](http://support.microsoft.com/kb/929851)  [Vista and in Windows Server 2008](http://support.microsoft.com/kb/929851)
- Article ID 154596 How to configure RPC dynamic [port allocation to work with firewalls](http://support.microsoft.com/kb/154596)
- [How to limit dynamic RPC ports used by DPM and protected servers](http://blogs.technet.com/b/dpm/archive/2011/06/28/how-to-limit-dynamic-rpc-ports-used-by-dpm-and-protected-servers.aspx)
- Encapsulate domain controller (DC-to-DC) traffic inside IP Security Protocol (IPSec) and open the firewall for that

Each of these approaches has its pros and cons; in general, there are more cons than pros associated with the first option listed above and more pros than cons associated with the third option listed above.

#### **Z** Note

For more information about each option, including details of the configuration and port requirements for each, see the TechNet article [Active Directory Replication Over](http://social.technet.microsoft.com/wiki/contents/articles/584.active-directory-replication-over-firewalls.aspx)  [Firewalls.](http://social.technet.microsoft.com/wiki/contents/articles/584.active-directory-replication-over-firewalls.aspx)

## <span id="page-13-0"></span>**Mail Server connectivity requirements**

Microsoft Dynamics CRM 2013 provides for integration with Exchange and other SMTP/POP3 servers. Mail system integration is typically achieved either through client-side integration via Outlook or server-side integration via Exchange or a third-party POP3/SMTP server.

#### **Z** Note

This document focuses on server-side integration via Exchange, but the same principles would apply to server-side integration via other POP3/SMTP servers.

Administrators can specify to use either client-side or server-side integration, which can be configured at a user level within the User properties in Microsoft Dynamics CRM. After the administrator specifies the level at which integration will occur, users on the client computers must agree to have email sent on their behalf by Microsoft Dynamics CRM by using their own user options configuration.

While client-side integration does not require any additional server components, it works only with Microsoft Dynamics CRM for Outlook. The Microsoft Dynamics CRM for Outlook plug-in is then used to send email via Outlook and the users' preconfigured mail Server as well as to route inbound emails back into Microsoft Dynamics CRM. This integration happens on a regular polling basis (but is not immediate). Additional Microsoft Dynamics CRM-specific ports are not required

for this integration; standard Exchange connectivity is used. Emails are routed into Microsoft Dynamics CRM via the CRM Web Services; hence access to Port 80 (443 for SSL) from Microsoft Dynamics CRM for Outlook is the only requirement.

The CRM Exchange Router can be installed on an Exchange Server or on a dedicated CRM Exchange Router server. Using the CRM Exchange Router provides inbound and outbound email connectivity for both the Microsoft Dynamics CRM web client and Microsoft Dynamics CRM for Outlook. This CRM Exchange Router integrates with external mail systems via:

- POP3 (TCP:110) and SMTP (TCP:25)
- Exchange Web Service (EWS) (TCP:80)

The supported options for server-side synchronization with Microsoft Dynamics CRM 2013 are listed in the following table.

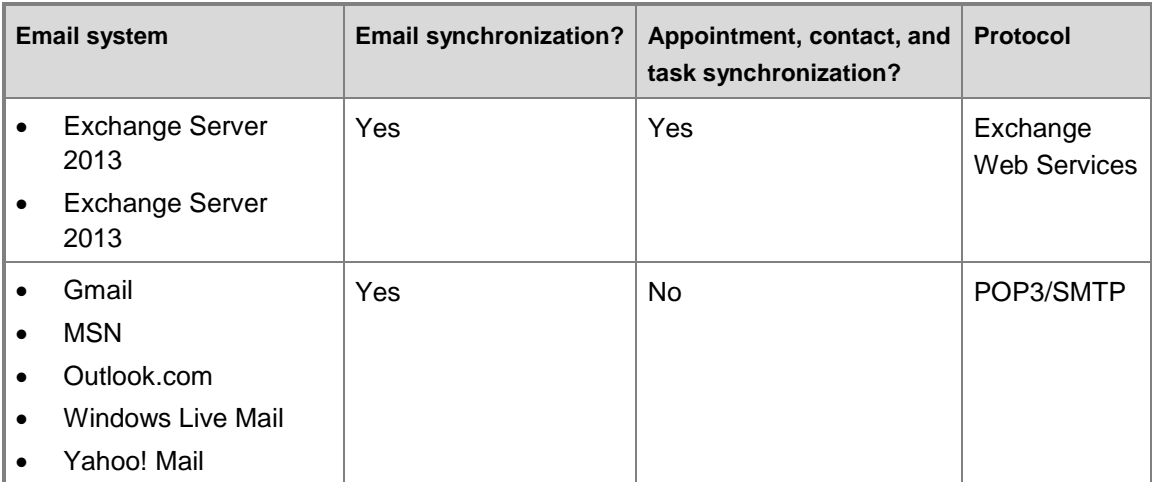

Server-side synchronization doesn't support the following scenarios:

- Microsoft Dynamics CRM Online with Microsoft Exchange Online
- Hybrid deployments
	- o Microsoft Dynamics CRM Online with Exchange (on-premises)
	- o Microsoft Dynamics CRM 2013 (on-premises) with Exchange Online
- Mix of Exchange/SMTP and POP3/Exchange
- Creation of mass email marketing campaigns
- Extensibility scenarios like extending EWS/POP3/SMTP protocols and creating custom email provider
- Exchange Server 2003 and Exchange Server 2007

# <span id="page-15-0"></span>**Appendix A: Additional resources**

For additional information related to connectivity and firewall port requirements in Microsoft Dynamics CRM 2013, see the following additional resources.

- Microsoft Dynamics CRM 2013 Implementation Guide
	- [Download](http://go.microsoft.com/fwlink/p/?LinkID=317730)
	- [View online](http://go.microsoft.com/fwlink/p/?LinkID=309361)
- Article ID 832017 [Service overview and network port requirements for Windows](http://support.microsoft.com/kb/832017)
- Article ID 929851 [The default dynamic port range for TCP/IP has changed in Windows Vista](http://support.microsoft.com/kb/929851)  [and in Windows Server 2008](http://support.microsoft.com/kb/929851)
- Article ID 154596 [How to configure RPC dynamic port allocation to work with firewalls](http://support.microsoft.com/kb/154596)
- [How to limit dynamic RPC ports used by DPM and protected servers](http://blogs.technet.com/b/dpm/archive/2011/06/28/how-to-limit-dynamic-rpc-ports-used-by-dpm-and-protected-servers.aspx)
- Article ID 179442 [How to configure a firewall for domains and trusts](http://support.microsoft.com/kb/179442)
- **[Active Directory Replication Over Firewalls.](http://social.technet.microsoft.com/wiki/contents/articles/584.active-directory-replication-over-firewalls.aspx)**
- [Securing Your Application Server](http://msdn.microsoft.com/en-us/library/aa302433.aspx)
- <span id="page-15-1"></span>• [TCP/IP port numbers required to communicate to SQL over a firewall](http://support.microsoft.com/kb/287932?wa=wsignin1.0)

## **Appendix B: Accessibility for Microsoft Dynamics CRM**

Administrators and users who have administrative responsibilities typically use the Settings area of the Microsoft Dynamics CRM web application to manage Microsoft Dynamics CRM. A mouse and keyboard are the typical devices that administrators use to interact with the application.

Users who don't use a mouse can use a keyboard to navigate the user interface and complete actions. The ability to use the keyboard in this way is a result of support for keyboard interactions that a browser provides.

For more information, see the following Microsoft Dynamics CRM Web application accessibility topics:

- [Keyboard shortcuts](http://go.microsoft.com/fwlink/p/?LinkID=320430)
- [Accessibility for people with disabilities](http://go.microsoft.com/fwlink/p/?LinkID=320429)

Administrators and users who have administrative responsibilities for on-premises deployments of Microsoft Dynamics CRM 2013 also use Microsoft Dynamics CRM Deployment Manager, a Microsoft Management Console (MMC) application, to manage on-premises deployments of Microsoft Dynamics CRM Server 2013.

For more information, see the following Microsoft Management Console (MMC) accessibility topics:

- [Navigation in MMC Using the Keyboard and Mouse](http://technet.microsoft.com/en-us/library/cc766527.aspx)
- [MMC Keyboard Shortcuts](http://technet.microsoft.com/en-us/library/cc766476.aspx)

#### **Accessibility features in browsers**

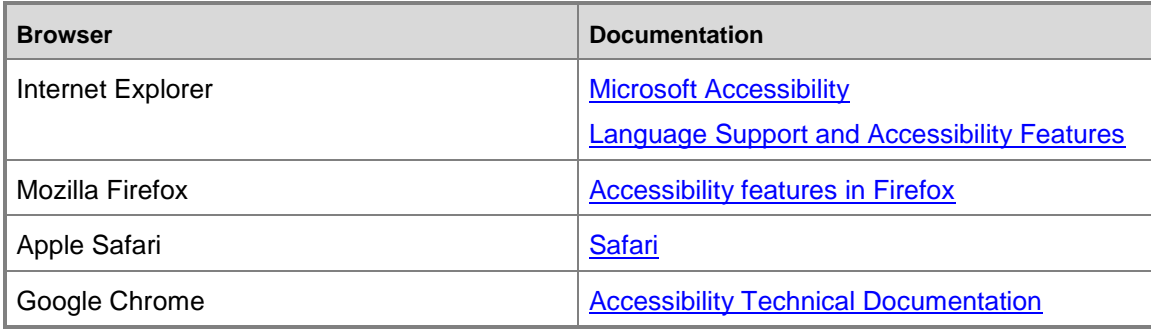

### **Note**

For additional information, see the **Microsoft Accessibility Resource Center**.

### <span id="page-16-0"></span>**Feedback**

We appreciate hearing from you. To send your feedback, click the link below and type your comments in the message body.

#### **Z** Note

The subject-line information is used to route your feedback. If you remove or modify the subject line, we may be unable to process your feedback.

#### [Send feedback](http://go.microsoft.com/fwlink/?LinkID=311835)